#### **CURSO DE HTML, CSS Y JAVASCRIPT**

# **EJERCICIO EXTRA MANEJO DE USUARIOS**

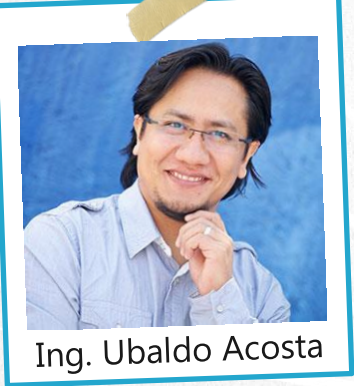

Por el experto: Ing. Ubaldo Acosta

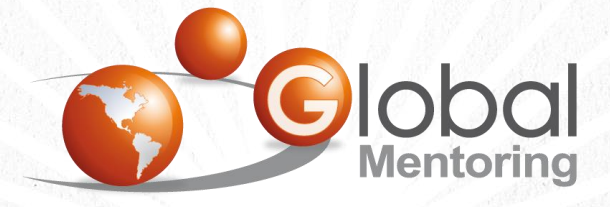

**UNIVERSIDAD** 

**JAVA** 

Experiencia y Conocimiento para tu vida

**CURSO DE HTML, CSS Y JAVASCRIPT** 

## OBJETIVO DEL EJERCICIO

Crear un proyecto para el manejo de usuarios con HTML, CSS y JavaScript. Al finalizar veremos:

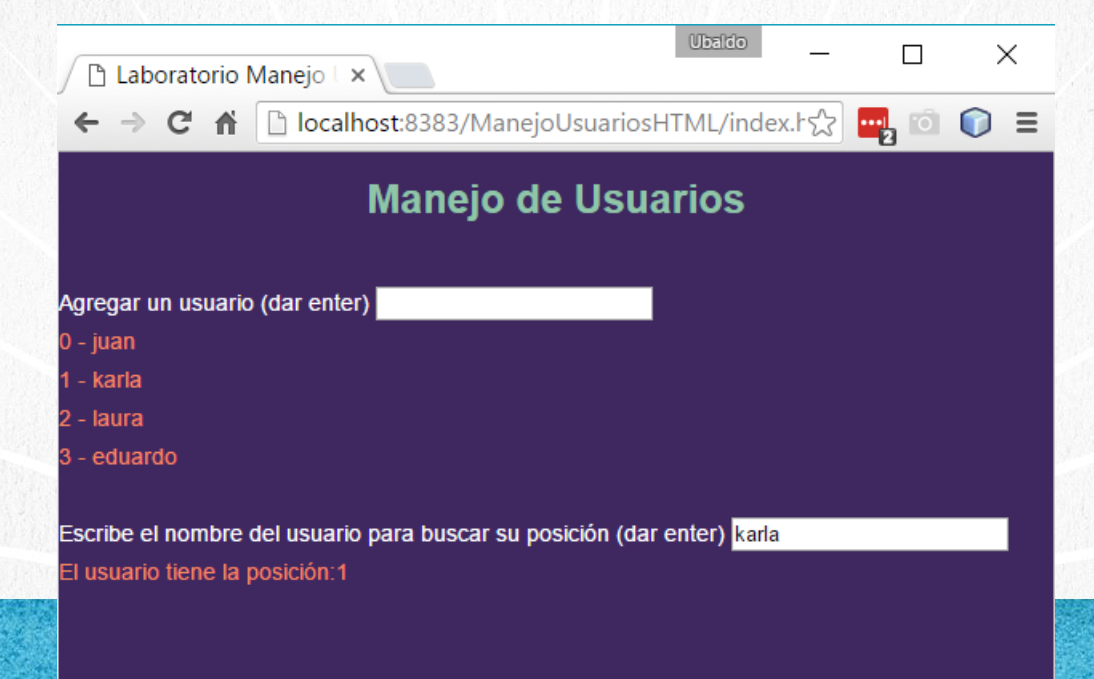

#### PASO 1. CREAR PROYECTO NUEVO

#### Creamos un nuevo proyecto:

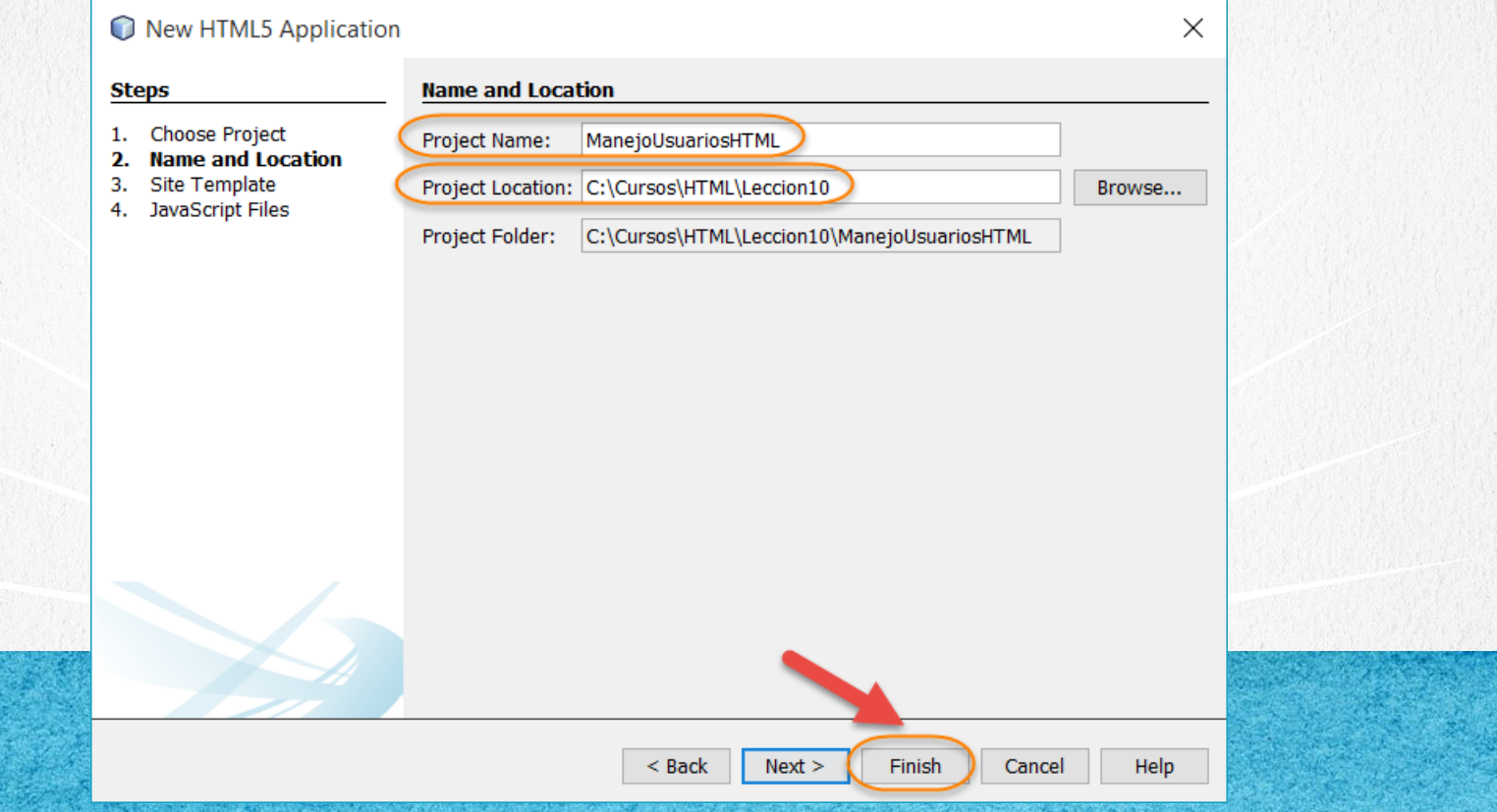

#### PASO 2. CREAR ARCHIVO NUEVO

#### Creamos un nuevo archivo estilos.css:

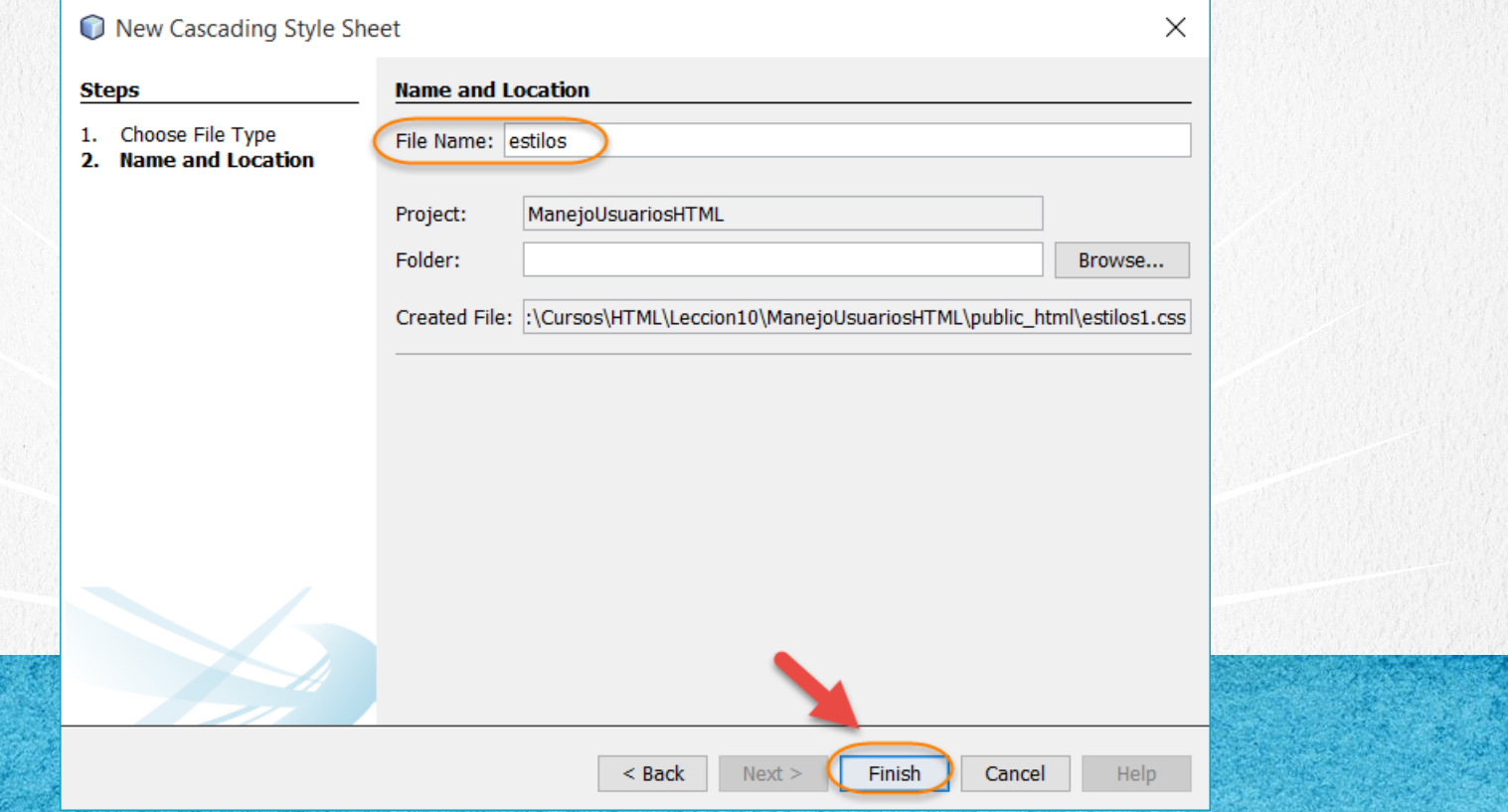

#### PASO 3. CREAR ARCHIVO NUEVO

#### Creamos un nuevo archivo funciones.js:

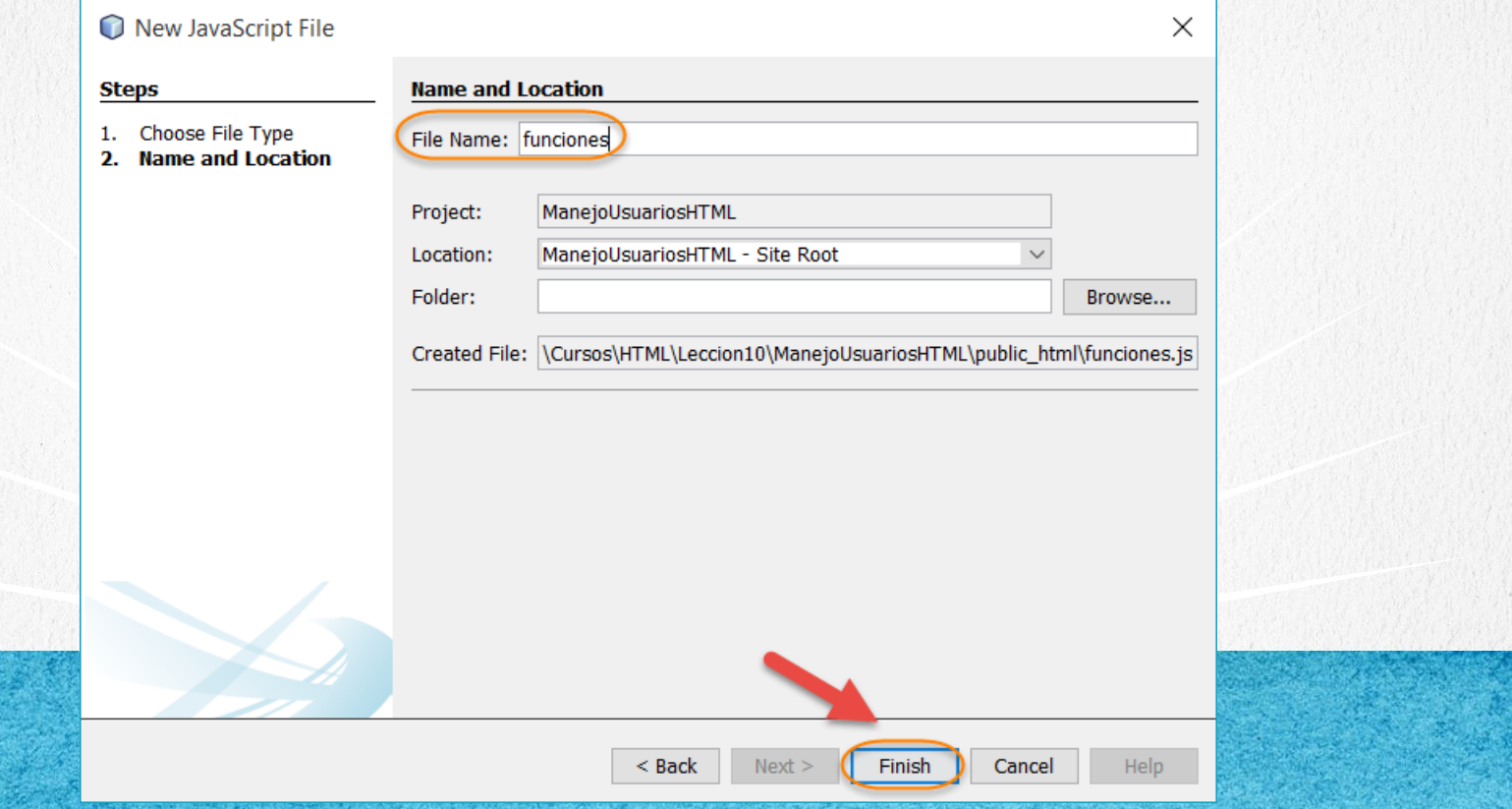

## **PASO 4. MODIFICAMOS EL ARCHIVO HTML**

#### [Archivo index.html:](http://icursos.net/cursos/HTML/Leccion10/ManejoUsuarios/index.txt)

```
<!DOCTYPE html>
<html><head>
        <title>Laboratorio Manejo Usuarios</title>
        <meta charset="UTF-8">
        <script type="text/javascript" src="funciones.js"></script>
        <link rel="stylesheet" type="text/css" href="estilos.css">
    </head>
    <body>
        <h1>Manejo de Usuarios</h1>
        \braket{br/}<label>Agregar un usuario (dar enter)</label>
        \langleinput type="text" name="nombre" onchange="agregarUsuario(this)"/>
        \langlehr>
        <div id="listado" class="resultado"></div>
        \langle h r \rangle<label>Escribe el nombre del usuario para buscar su posición (dar enter)</label>
        \langleinput type="text" name="nombre" onchange="buscarUsuario(this)"/>
        \langlehr>
        <div id="busqueda" class="resultado"></div>
```
</body>  $\langle$ /html>

#### **PASO 5. MODIFICAMOS EL ARCHIVO**

#### [Archivo funciones.js:](http://icursos.net/cursos/HTML/Leccion10/ManejoUsuarios/funciones.js)

}

```
/*
 * Catálogo de Usuarios
 */
//Variables globales
var usuarios = new Array();
var contadorUsuarios = 0;
function agregarUsuario(entrada) {
   var usuario = entrada.value.trim();
   usuarios[contactUsuarios++] = usuario;//Desplegamos el catálogo actual de usuarios
   mostrarUsuarios();
   //Limpiamos la caja de texto y la seleccionamos
    entrada.value = "";
    entrada.focus();
}
function mostrarUsuarios() {
   limpiar("listado");
   var usuario = null;
    for (i = 0; i < usuarios. length; i++) {
        usuario = usuarios[i];
        var resultado = i + " - " + usuario;imprimir(resultado, "listado");
    }
```
# PASO 5. MODIFICAMOS EL ARCHIVO (CONT)

#### [Archivo funciones.js:](http://icursos.net/cursos/HTML/Leccion10/ManejoUsuarios/funciones.js)

}

```
function buscarUsuario(entrada) {
    for (i = 0; i \le usuarios. length; i++) {
        if ((usuarios[i] == entrada.value))document.getElementById("busqueda").innerHTML = "El usuario tiene la posición:" + [i];
            break; //si encuentra el usuario indica la posicion, si no lo encuentra sigue buscando
        }
        else {
            document.getElementById("busqueda").innerHTML = "No se encontró ningún resultado.";
        }
    }
}
function imprimir(valor, campo)
    var resultado = document.getElementById(campo);
    resultado.innerHTML += valor + " \langlebr/>";
}
function limpiar(campo)
    document.getElementById(campo).innerHTML = "";
```
**CURSO DE HTML, CSS Y JAVASCRIPT** 

#### **PASO 6. MODIFICAMOS EL ARCHIVO**

#### [Archivo estilos.css:](http://icursos.net/cursos/HTML/Leccion10/ManejoUsuarios/estilos.css)

body {

}

}

}

```
background: #3F2860;
color: white;
font-family: 'Helvetica Neue', sans-serif;
font-size: 14px;
line-height: 24px;
margin: 0 0 24px;
text-align: justify;
text-justify: inter-word;
```

```
h1 \{color: #90C5A9;
    font-size: 25px;
    text-align: center;
```

```
.resultado{
   color:#FA8B60;
```
**CURSO DE HTML, CSS Y JAVASCRIPT** 

#### PASO 7. EJECUTAMOS EL PROYECTO

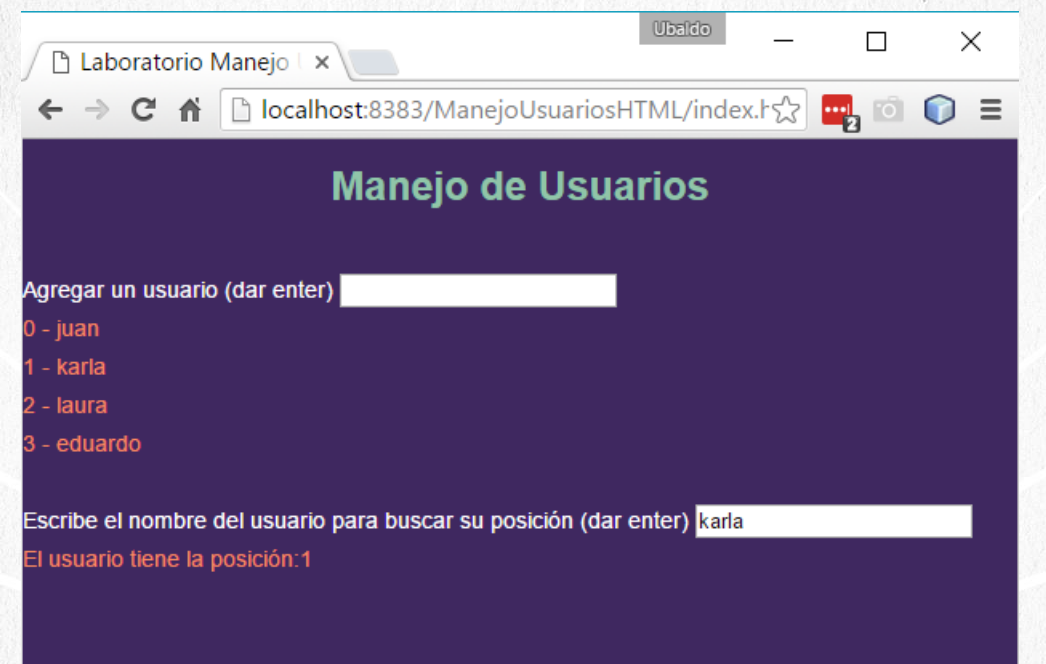

**CURSO DE HTML, CSS Y JAVASCRIPT** 

# CONCLUSIÓN DEL EJERCICIO

Con este ejercicio hemos puesto en práctica las tres tecnologías que estudiamos en este curso.

HTML, CSS y JavaScript combinados nos permiten crear múltiples aplicaciones Web, de esta manera estamos listos para comenzar a trabajar del lado del servidor, y el siguiente curso de Servlets y JSPs nos permitirá comenzar con este trabajo.

Con esto finalizamos este curso, esperamos te hayas divertido y aprendido tanto como nosotros. Te esperamos en los siguientes cursos de Global Mentoring. Hasta Pronto.

#### **CURSO ONLINE**

# **EDEMIL** CSS Y JAVASCRIPT

Por: Ing. Ubaldo Acosta

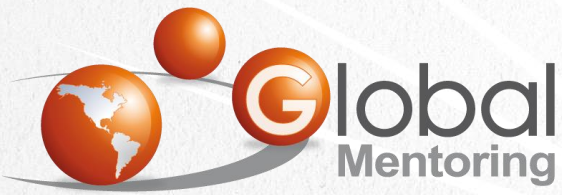

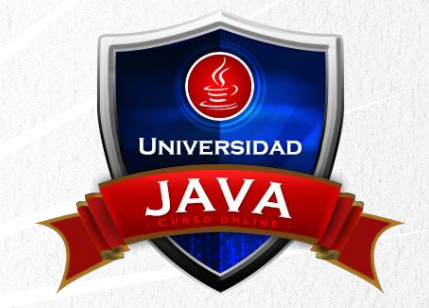

Experiencia y Conocimiento para tu vida

#### **CURSO DE HTML, CSS Y JAVASCRIPT**